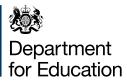

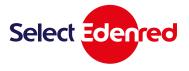

## How to use your free school meals vouchers

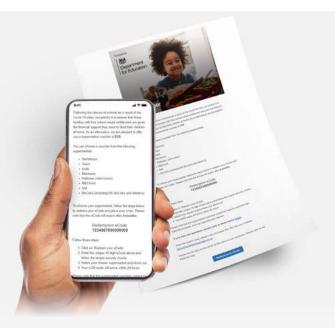

An eCode looks like this:

Redemption eCode: **123456700000000** 

## An **eGift card** with a barcode looks like this:

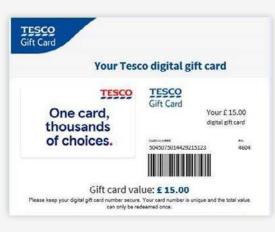

Your school or Edenred will send you an email or a letter.

If the email or letter contains a code with 16 numbers, it is an **eCode**. For eCodes, start at <u>step 1</u> below.

If you get a letter and it has a barcode it is an **eGift card**. For eGift cards, start at <u>step 10</u> below.

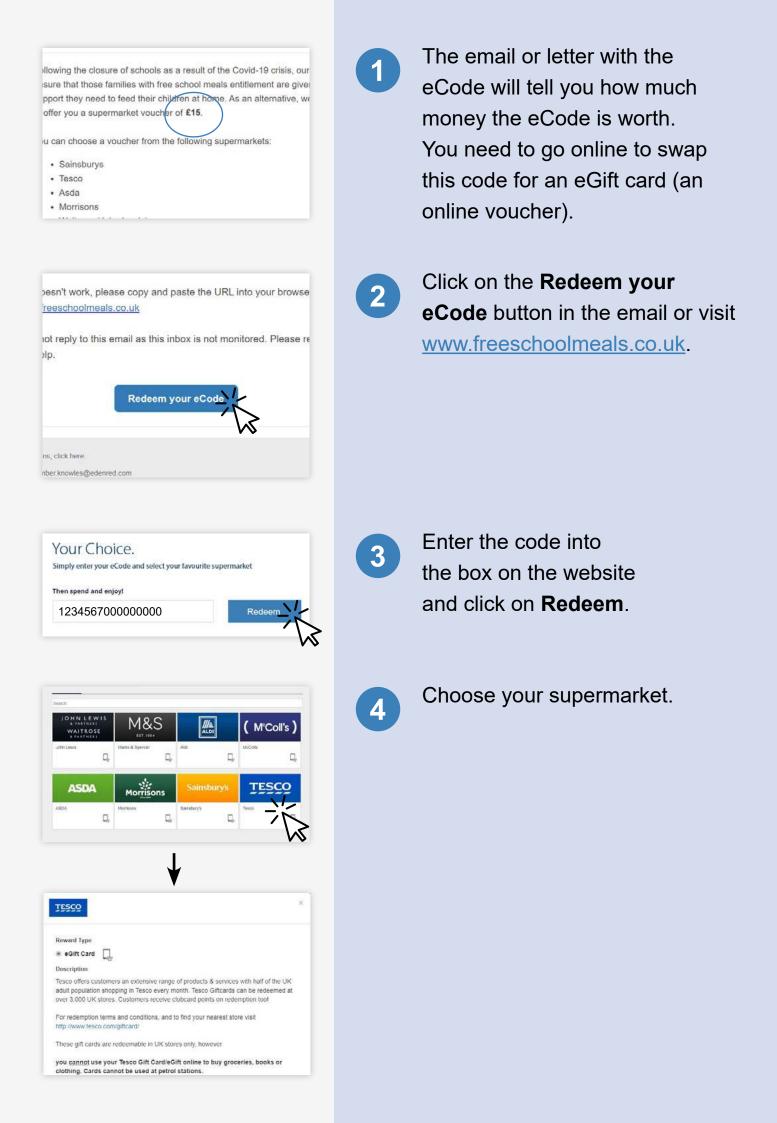

| Value                    | Min of £1 - in multiples of £1                                      |
|--------------------------|---------------------------------------------------------------------|
| Close                    | Add to basket                                                       |
| before you ca            | value must be spent<br>an checkout, you can't<br>rtial code amount. |
|                          | Email<br>Confirm Email                                              |
| Gift Card                | ır Tesco digital gift card                                          |
| One card,                | Gift Card<br>Your £ 15.00                                           |
| thousands<br>of choices. | 50450/75014429/215123 4604                                          |
| of choices.<br>Gift c    | 50450/5014425213123 4604<br>ard value: £ 15.00                      |

Choose the amount of money you want to order.

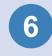

5

Click on **Add to basket** to confirm your choice.

| 7 |  |
|---|--|
|   |  |
|   |  |

Click on **Checkout** and enter your email address.

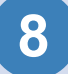

The eGift card (online vouchers) will be sent to your email address within 24 hours. If the email does not arrive, check your junk mail folder. The email will have the eGift card in it. The eGift card has a barcode or a link to see a barcode online.

If your eGift card has not arrived, click here for more help (see page 6).

If you have an **Iceland eGift card**, this will not have a barcode and the card number can be used instead (skip to <u>step 10</u>).

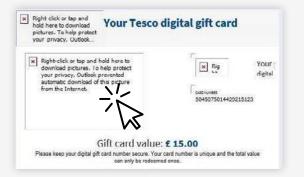

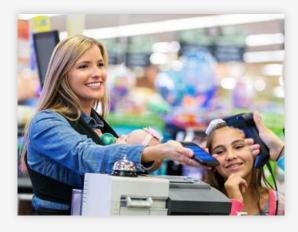

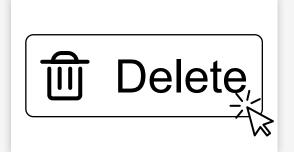

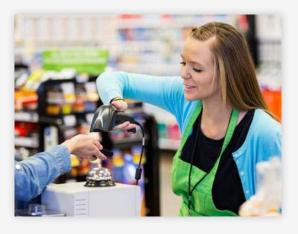

If you cannot see a barcode it could be because the pictures are not showing. You may need to click on **Download images** to see the barcode. You will need the barcode to use the eGift card to pay at the supermarket.

- Take the eGift card (online
  voucher) into the shop and show
  it at the till to pay. You can show
  the eGift card on your mobile
  phone screen or print it out.
  <u>Click here for more tips</u> or help
  with using eGift cards
  (see page 4).
- (11)

9

(10)

After you have spent all the money on the eGift card (online voucher) it cannot be used again. Please delete the email or throw away the printed eGift card.

To check how much money is left on your eGift card, ask the supermarket's customer services team when you are in store. Some supermarkets also let you check by phone or on their website.

Click here for more help >